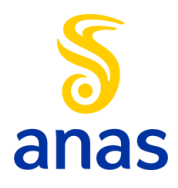

# **GUIDA ALL'UTILIZZO**

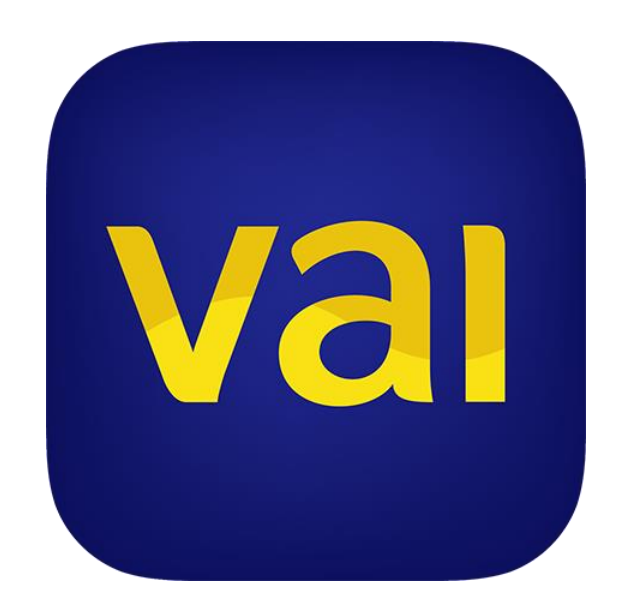

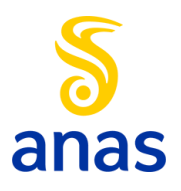

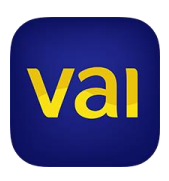

L'App Vai fornisce informazioni certificate sulla viabilità lungo la rete stradale di competenza Anas e altre indicazioni utili per chi viaggia come cantieri, deviazioni del traffico, ordinanze.

A corredo delle informazioni di Anas, l'App include indicazioni provenienti da Google e Octotelematics sullo stato del traffico di tutta la rete nazionale. Sono inoltre presenti informazioni su ospedali e farmacie fornite da piattaforme Open Data. Questi dati non provengono quindi da Anas.

L'attivazione del GPS non è obbligatoria ma consente di usufruire di alcune funzioni avanzate quali la navigazione verso i punti di interesse e la localizzazione della posizione.

## **MENÙ**

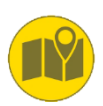

#### [MAPPA](#page-2-0)

Visualizzare su mappa le condizioni del traffico (indicato linearmente con i colori verde, arancione, rosso) e altre informazioni utili per il viaggio.

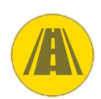

#### **[STRADE](#page-5-0)**

Cercare e visualizzare informazioni e situazione del traffico sulle strade e ricevere notifiche per aggiornamenti su ciò che succede lungo le strade di proprio interesse.

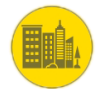

#### **[CITTÁ](#page-7-0)**

Sinottici del traffico di alcune delle principale città italiane, per una visione semplice e immediata.

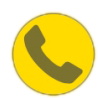

### [CONTATTI](#page-8-0) E SOS

Contattare Servizio Clienti Anas, Polizia, Ambulanza e Soccorso meccanico.

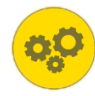

#### [IMPOSTAZIONI](#page-9-0)

Modificare le preferenze dell'applicazione per un utilizzo personalizzato.

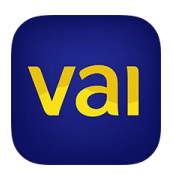

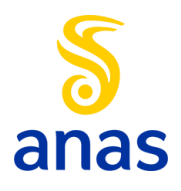

<span id="page-2-0"></span>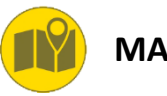

**MAPPA**

La funzione "Mappa" offre una visione del traffico in tempo reale su tutta la rete stradale e autostradale attraverso gli strumenti forniti da Google. In particolare il traffico viene evidenziato in maniera lineare, a vari livelli di zoom, colorando i tratti stradali in verde (regolare), arancione (intenso) e rosso (congestionato).

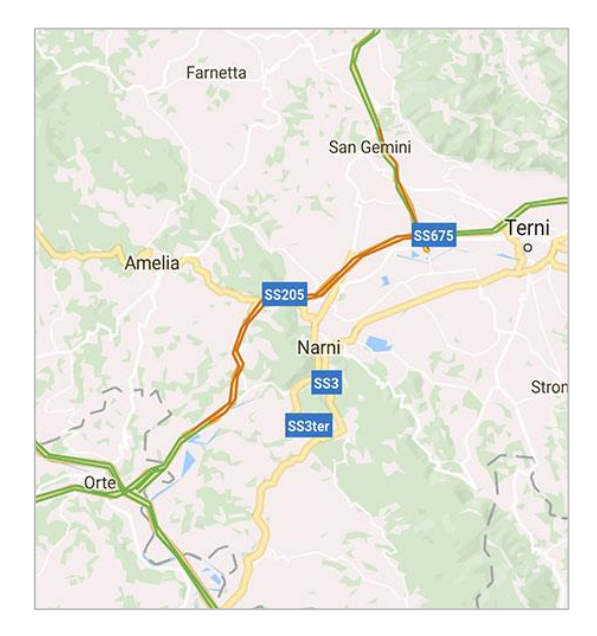

Tutte le informazioni e icone su mappa si visualizzano con un dettaglio sempre maggiore quando si aumenta il livello di zoom.

La mappa visualizza inoltre le informazioni Anas che ruotano intorno al cliente, ossia gli eventi che hanno impatto sulla viabilità. Sono presenti di default su mappa le seguenti informazioni:

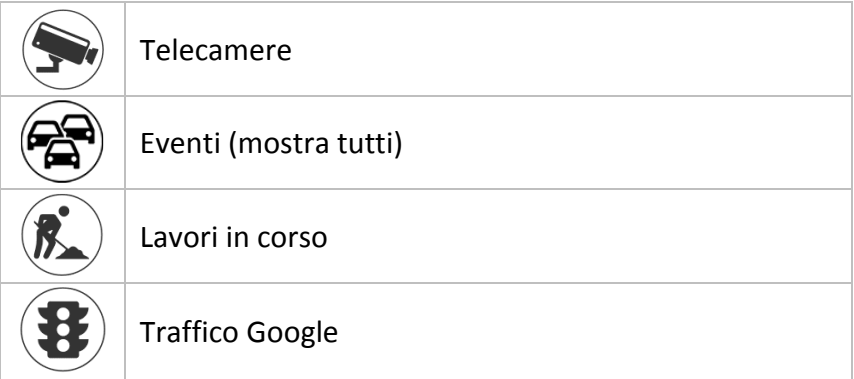

Per la gestione di questi elementi e la visualizzazione completa della categoria *Eventi* guarda il paragrafo "[Impostazioni](#page-9-0)".

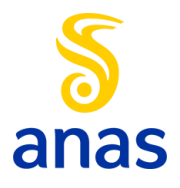

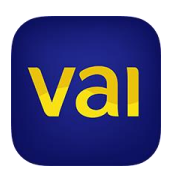

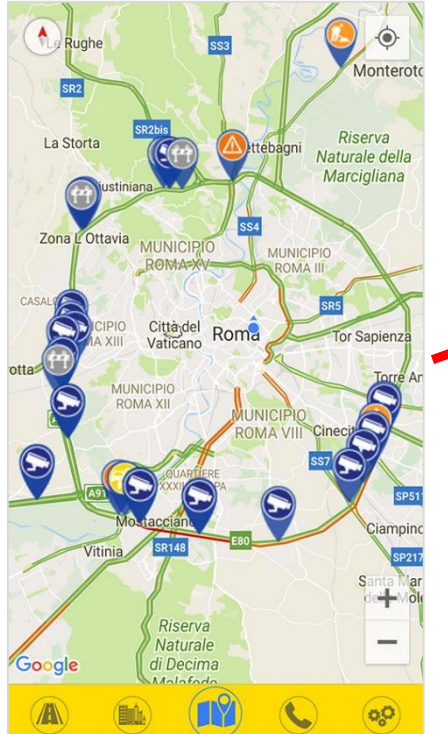

È possibile spostarsi sulla mappa tramite *touch-screen* ed effettuare zoom-in e zoom-out mediante *pinch-out*. Cliccando sulle varie icone si identifica la strada e la sintesi dell'evento; cliccando sul popup si ottengono ulteriori informazioni, tra cui la cartografia del tratto interessato.

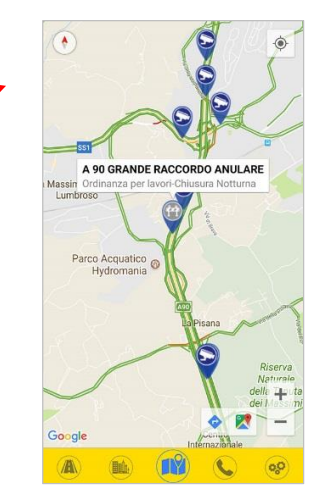

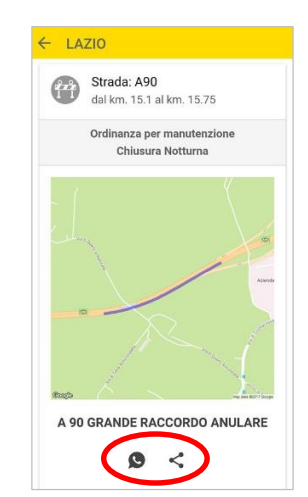

Utilizzando i tasti a fondo pagina l'evento può essere condiviso tramite le applicazioni disponibili sul proprio smartphone

Tramite la stessa procedura vengono visualizzate le immagini in diretta dalle telecamere presenti su strade Anas.

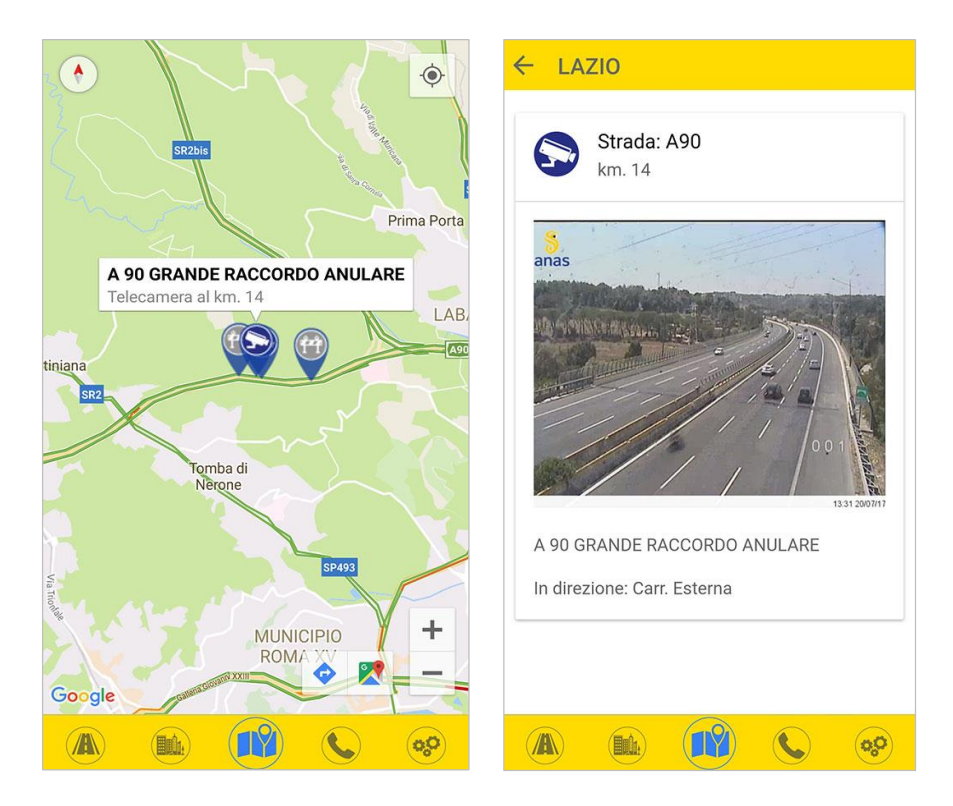

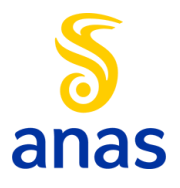

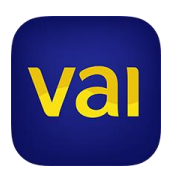

Attraverso il menù "Impostazioni" è inoltre possibile aggiungere su mappa la localizzazione dei cantieri programmati, dei sistemi di rilevazione della velocità *Vergilius*, evidenziare le strade della rete Anas (che appariranno in bianco su mappa satellitare) e altre informazioni utili.

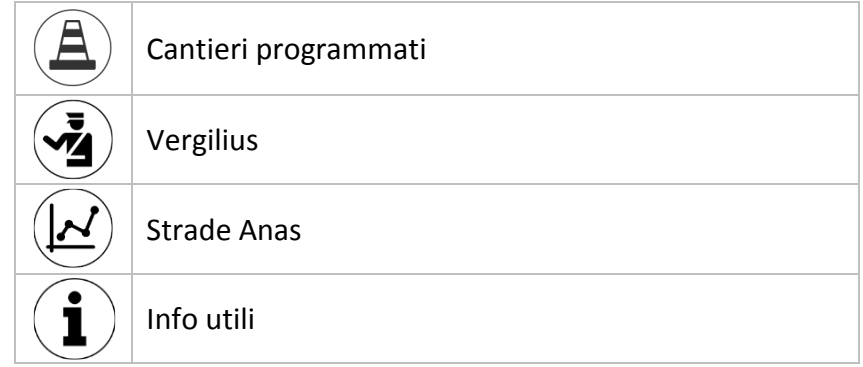

Dalla sezione *Servizi Utili*, dello stesso menù "Impostazioni", è anche possibile geolocalizzare su mappa Ospedali (nel raggio di 15km) e Farmacie (nel raggio di 1 km). Queste informazioni provengono da piattaforme Open Data.

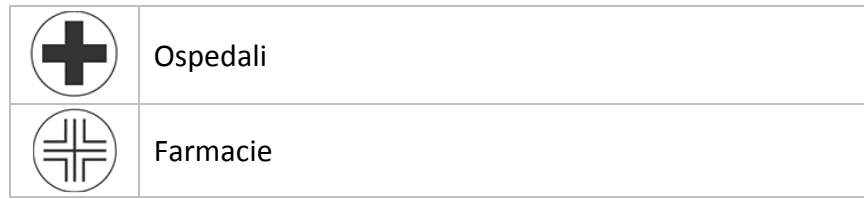

Cliccando sulle relative icone si ottengono informazioni specifiche ed è possibile attivare la navigazione attraverso il navigatore Google.

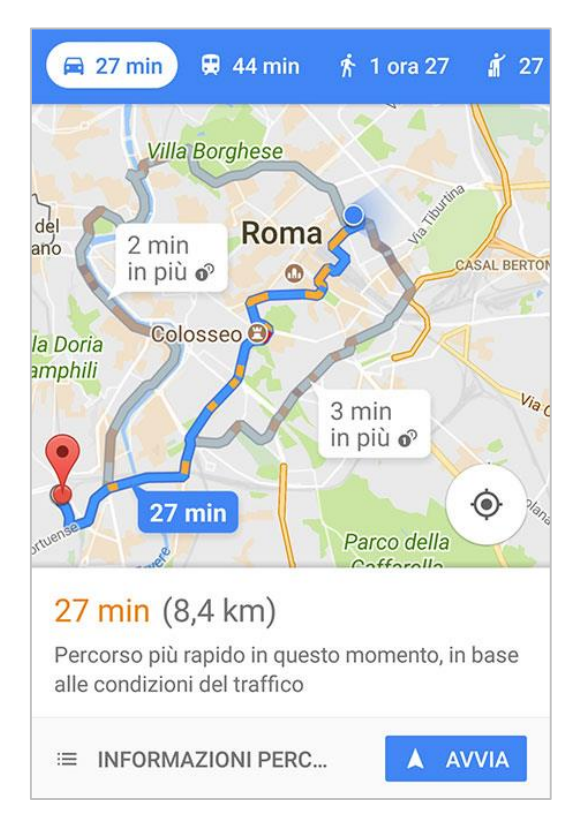

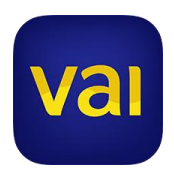

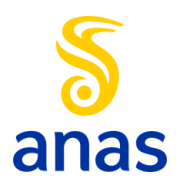

<span id="page-5-0"></span>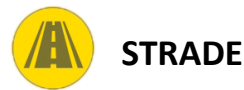

La funzione "Strade" permette di selezionare un'arteria di proprio interesse e visualizzare su mappa il tratto stradale e tutti gli eventi correlati.

Inoltre, per le principali strade e autostrade, è disponibile la funzione "Rullo strade" che visualizza con immediatezza la velocità di percorrenza lungo l'intero itinerario.

Infine è possibile attivare le notifiche sulle strade della rete Anas.

In particolare, con la funzione "Evidenzia su mappa", le informazioni e icone si visualizzano con un dettaglio sempre maggiore all'aumento del livello di zoom.

Cliccando sull'icona *Evento traffico* si ottengono informazioni sulla velocità media lungo il tratto stradale corrispondente.

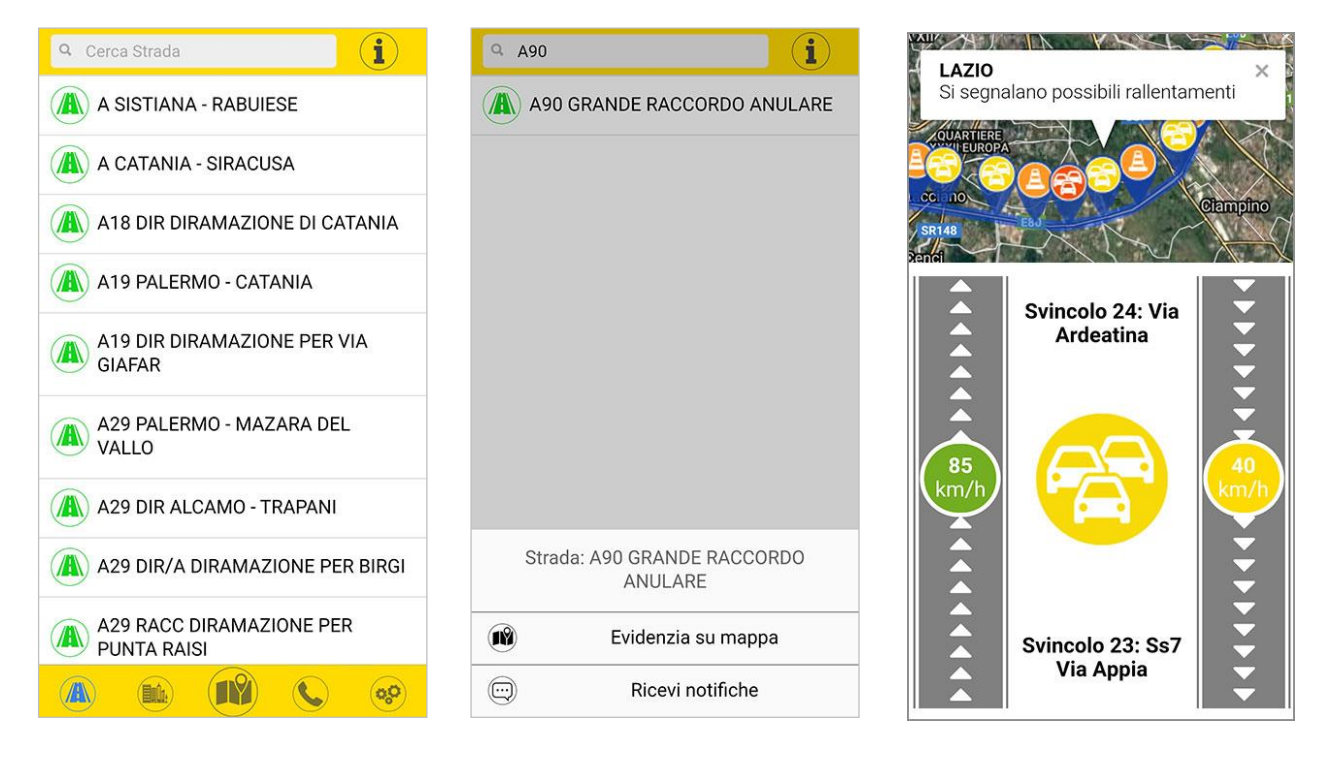

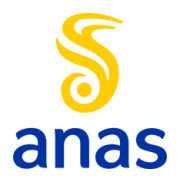

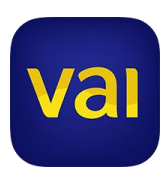

La funzione "Rullo stradale", disponibile per le principali strade e autostrade italiane, indica la velocità media di percorrenza su un'arteria di proprio interesse, evidenziando quindi le condizioni del traffico in entrambe le direzioni di marcia lungo l'intero itinerario.

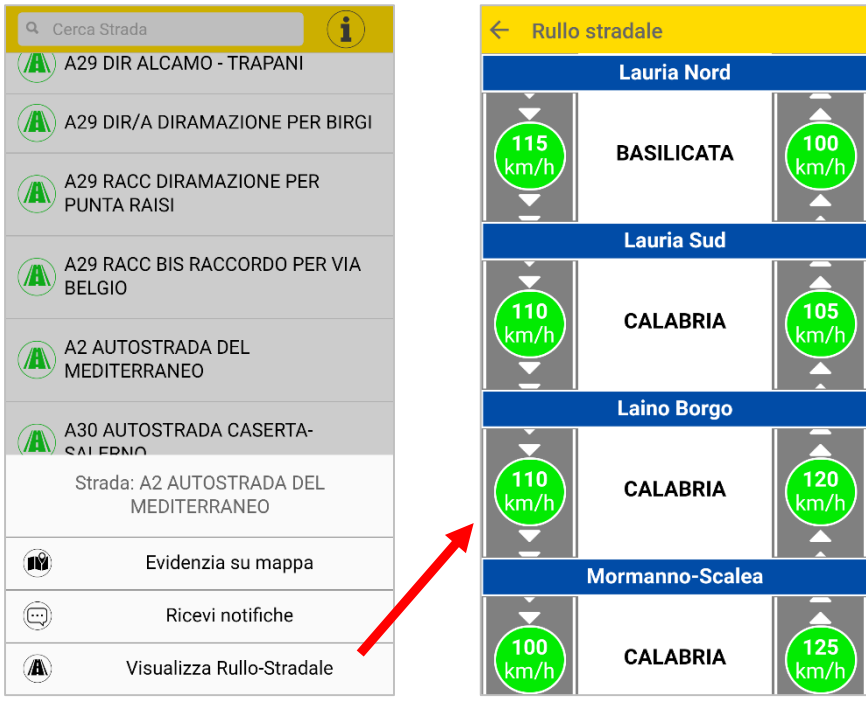

È anche possibile impostare la ricezione di notifiche degli eventi, sulle strade gestite da Anas, per un massimo di otto ore.

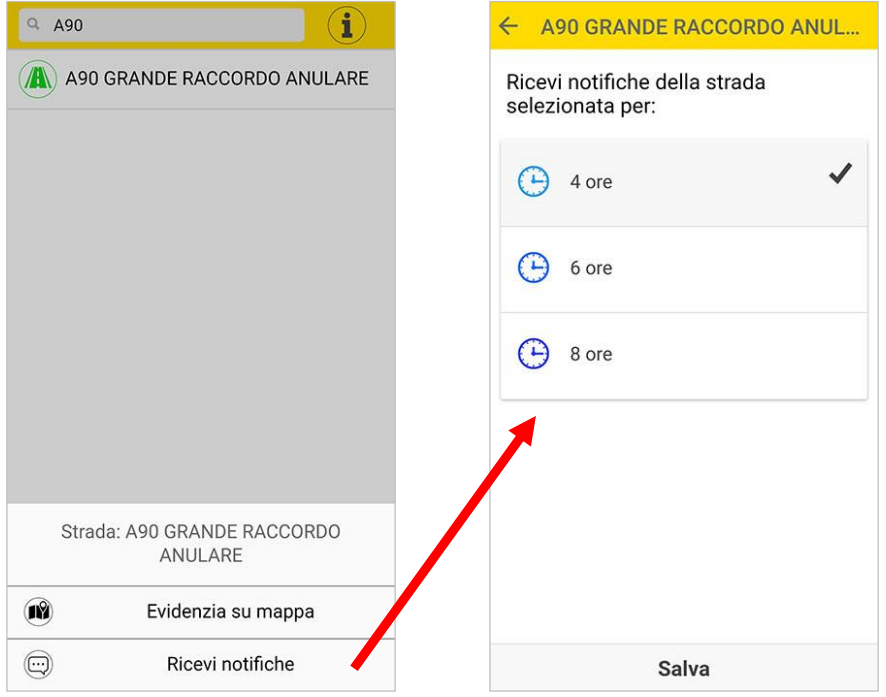

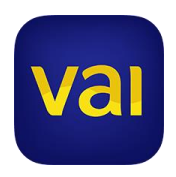

<span id="page-7-0"></span>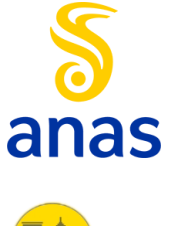

**CITTÁ**

Per chi vuole un approccio rapido ed efficace, è disponibile la funzione "Traffico città".

Uno sguardo a uno degli otto sinottici presenti, riguardanti le condizioni di traffico su otto delle principali città italiane (Roma, Napoli, Torino, Milano, Firenze, Bari, Bologna-Modena, Venezia-Mestre-Padova), permette di evitare i tratti maggiormente congestionati.

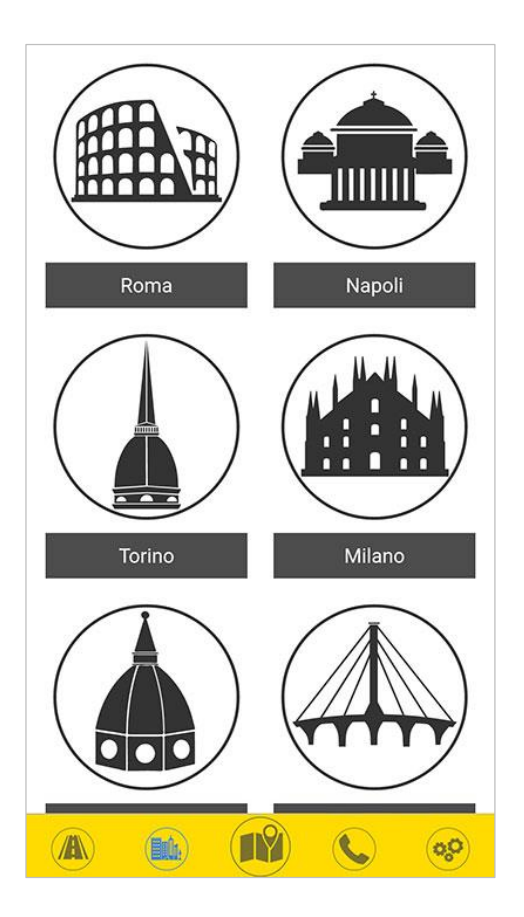

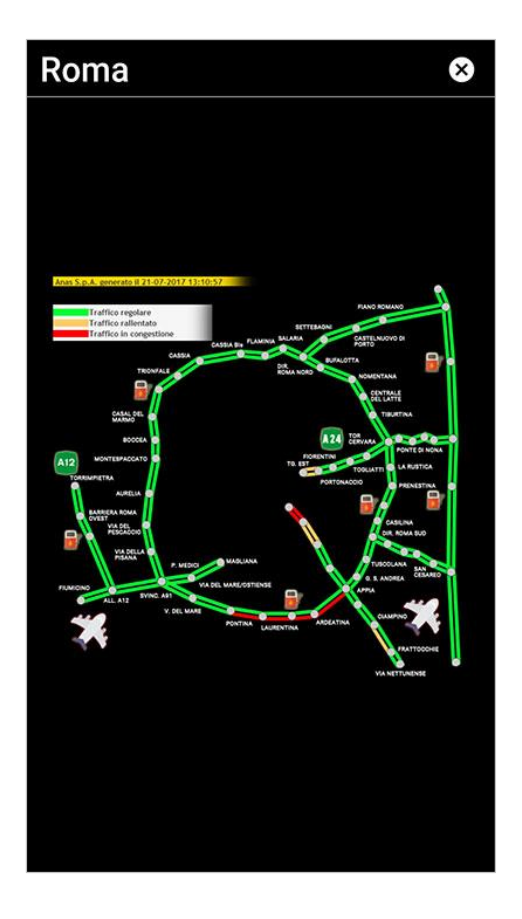

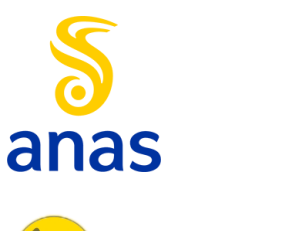

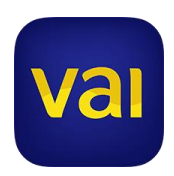

<span id="page-8-0"></span>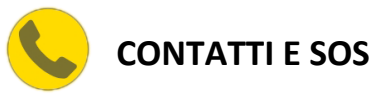

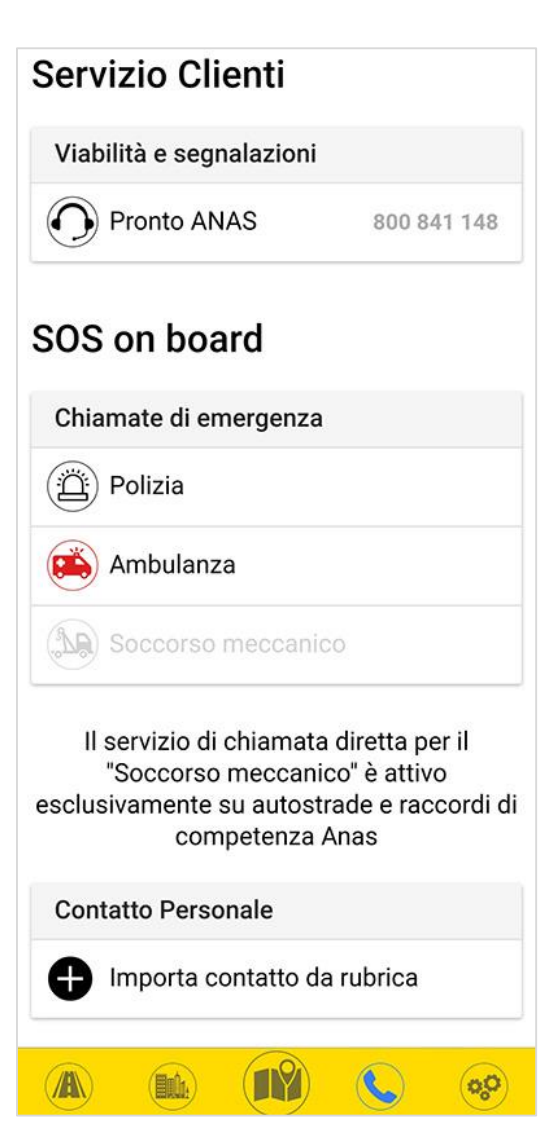

Tramite questa sezione è possibile contattare il numero verde Pronto Anas (tasto 1 per informazioni di viabilità, tasto 2 per segnalare emergenze) ed effettuare chiamate dirette a Polizia, Ambulanza e Soccorso meccanico (attivo esclusivamente su autostrade e raccordi di competenza Anas).

È inoltre possibile importare contatti personali dalla rubrica per un accesso più semplice e immediato.

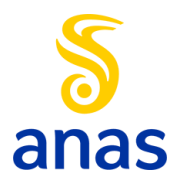

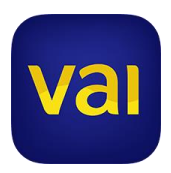

<span id="page-9-0"></span>**IMPOSTAZIONI**

Accedendo alle "Impostazioni" è possibile modificare le informazioni visualizzate e la tipologia di mappa tra quattro disponibili.

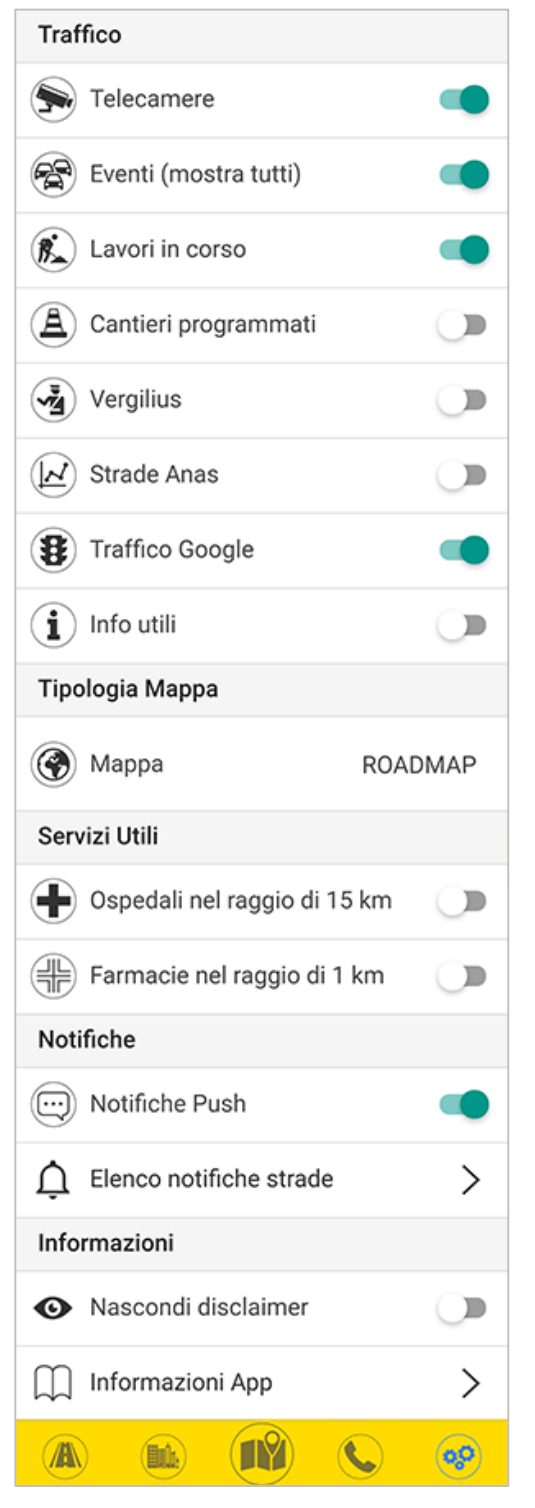

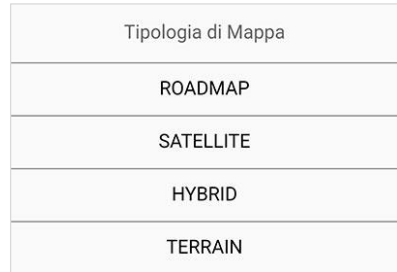

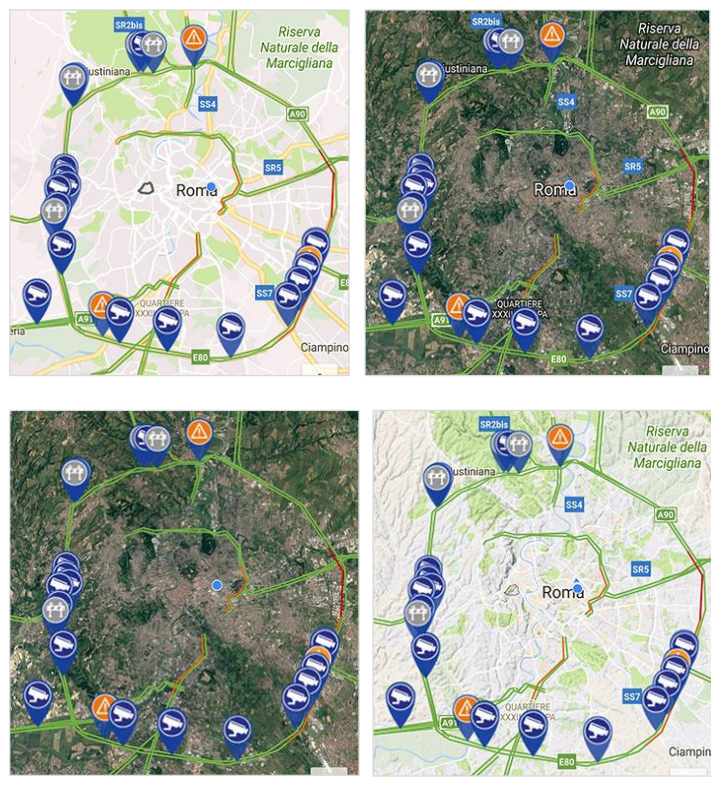

È inoltre possibile attivare o disattivare le notifiche degli eventi su strada, visualizzare le notifiche attive, nascondere o visualizza il disclaimer ad avvio applicazione e leggere le informazioni generali riguardanti l'applicazione e il suo utilizzo.

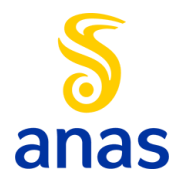

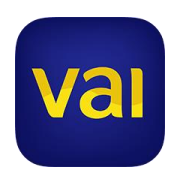

# All'interno della categoria *Eventi* sono compresi i seguenti dettagli:

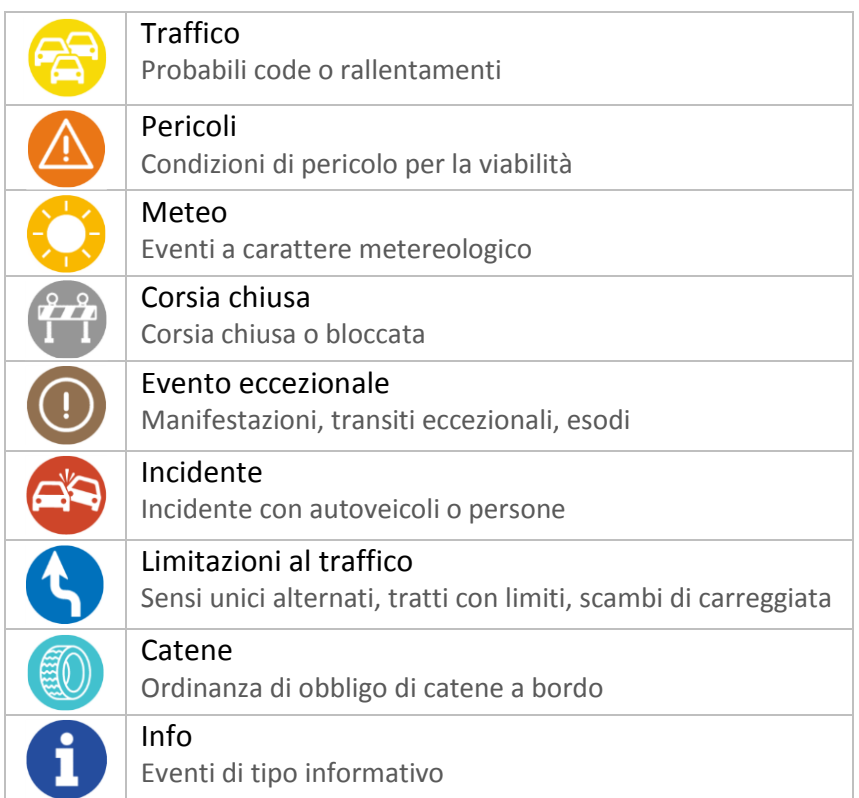